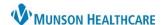

Cerner PowerChart and Ambulatory EDUCATION

MyExperience allows some providers, residents, and students to change what opens first when logging into PowerChart and change the HOSP and/or AMB MPage workflows located in Provider View.

## **How to Change MyExperience**

1. Click on the MyExperience button in the toolbar.

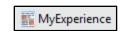

- 2. To change what opens first when logging into PowerChart:
  - a. On the left side, under My Default Organizer View, select the preferred option.
  - b. Then in the bottom right, click Save.

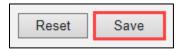

- Patient List
  Home
  Message Center
  Dynamic Worklist
  Invitations
  Tracking Board
  Quality Measures Summary
  myLists
  myViews
  MyExperience
- 3. To change the HOSP and/or AMB MPage workflows located in Provider View:
  - a. On the right side, under My MPages Selection, select the preferred option.
  - b. Then in the bottom right, click Save.

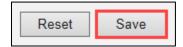

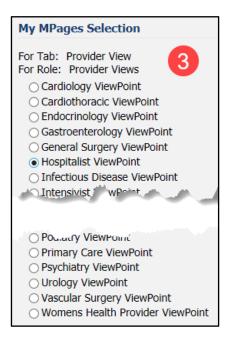

4. In the bottom right, clicking Reset will revert to the previously saved settings.

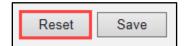